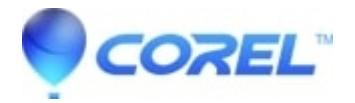

## **[Painter 2018: Welcome book shows as offline](http://kb.parallels.com/en/127947)**

• Painter

The Welcome book can be found at launch or under Help -> Welcome

## **Issue:**

The Welcome book shows as offline even though the user is connected to the internet The options "What's New, Tutorials, Gallery and Get More" are disabled

## **Workaround:**

Try closing the Welcome book by either the close button, pressing "Esc" or pressing"Enter" and reopening via Menu > Help > Welcome It may require a few tries before it becomes available again.

© 1985-2024 Corel. All rights reserved.